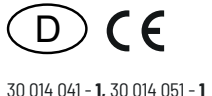

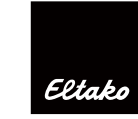

# **RS485-BUS-Stromzähler-MQTT-Gateway über IP FGW14W-IP / FGW14WL-IP**

**Diese Geräte dürfen nur durch eine Elektrofachkraft installiert werden, andernfalls besteht Brandgefahr oder Gefahr eines elektrischen Schlages!**

Temperatur an der Einbaustelle: -20°C bis +50°C. Lagertemperatur: -25°C bis +70°C. Relative Luftfeuchte: Jahresmittelwert <75%.

#### **FGW14W-IP / FGW14WL-IP Gateway mit IP-Schnittstelle für Baureihe 14 Stromzähler:**

**FGW14W-IP: IP Schnittstelle über WLAN.**

**FGW14WL-IP: IP Schnittstelle wahlweise über WLAN oder LAN.**

**Das Gateway unterstützt bis zu 64 Zähler am RS485-Bus.**

**Aktuelle Werte der Stromzähler am RS485-Bus werden per MQTT oder REST API zur Verfügung gestellt. Für mehr Details zu MQTT siehe: www.mqtt.org** 

**Es werden Leistungsdaten nach EEP A5-12-01, A5-12-02 und A5-12-03 unterstützt.** 

**Das Datenformat ist in der REST API Dokumentation beschrieben.** 

**Die REST-API steht über die Online-Produktseite des Gerätes zur Verfügung. Das MQTT Format entspricht dem der REST API.**

#### **Stand-by-Verlust nur 0,8 Watt.**

Reiheneinbaugerät für Montage auf Tragschiene DIN-EN 60715 TH35.

1 Teilungseinheit = 18 mm breit, 58 mm tief.

Für den Betrieb muss das Gateway in ein WLAN oder LAN (nur FGW14WL-IP) eingebunden werden.

Die WLAN-Verbindung nutzt das 2.4 GHz Frequenzband.

Die LAN-Anbindung erfolgt per RJ45-Stecker mit 10/100Base-T.

Anschluss an den Eltako-RS485-Bus.

Querverdrahtung Bus und Stromversorgung mit Steckbrücke. RSA- und RSB-Klemmen zum Anschluss von Drehstromzählern.

Betrieb in Verbindung mit FAM14 oder FTS14KS.

Konfigurationen und Updates erfolgen über ein Webinterface.

## **Bedienelemente**

Das Gateway hat einen Drehschalter mit den Positionen 1, 2, …, 10 und integrierter LED (grün/rot). Im Auslieferungszustand blinkt die LED grün mit ca. 1 Hz, wobei der Drehschalter nicht in der Position 1 oder 10 sein darf.

Ist die MQTT-Konfiguration durchgeführt und die Verbindung zu einem MQTT Broker hergestellt, erlischt die LED.

## **Werksreset**

Wird der Drehschalter in die Position 1 oder 10 gestellt, leuchtet die LED dauerhaft grün. Wird der Drehschalter innerhalb von 10 Sek. 5-Mal in die Pos. 1 hin- und wieder davon weggedreht, wird ein Werksreset durchgeführt und der Auslieferungszustand wiederhergesellt.

## **Fehleranzeige**

Ist ein Zugangspasswort vergeben, aber eine Datenübertragung zum MQTT Broker nicht möglich

(z.B. MQTT nicht konfiguriert oder Datenverbindung unterbrochen), leuchtet die LED dauerhaft rot. Bei der nächsten erfolgreichen Datenübertragung erlischt die LED.

Blinkt die LED rot, ca. 5 mal pro Sekunde, liegt ein HW-Fehler vor, und das Gerät muss ersetzt werden.

#### **Gerätekonfiguration per Web Browser IP Verbindung im Auslieferungszustand**

Per WLAN: Im Auslieferungszustand wird ein WLAN Access Point bereitgestellt. Die Verbindung mit dem Access Point kann über den unten stehenden QR-Code oder manuell hergestellt werden:

# **SSID: Eltako-FGW14-IP**

## **Passwort: fgw14-ip**

## Die IP-Adresse des Geräts ist **192.168.4.1 (WLAN) bzw. 192.168.5.1 (LAN)**

Per LAN (nur FGW14WL-IP): Im Auslieferungszustand hat der LAN Port die IP Adresse 192.168.5.1 Das Gerät kann jetzt per Web Browser konfiguriert werden.

Dazu http://192.168.5.1 (LAN) oder http://192.168.4.1 (WLAN) in der Adresszeile eingeben. Im Auslieferungszustand muss zunächst ein Zugangspasswort vergeben werden.

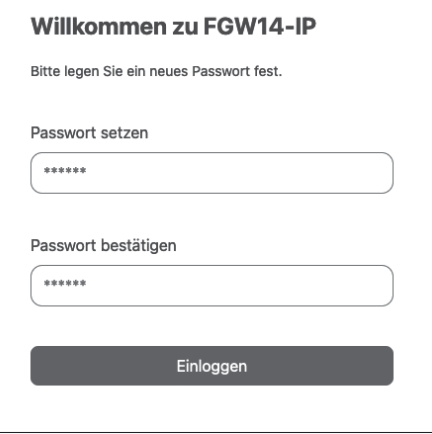

Anschließend ist mit dem vergebenen Passwort das Einloggen für die Konfiguration möglich. Erfolgt für 10 Minuten kein Zugriff auf eine Webseite, wird der Anwender automatisch ausgeloggt.

Nach dem Einloggen kann über die Menüpunkte die weitere Konfiguration durchgeführt werden:

- System • Netzwerk
- MQTT
- Geräte

## **System**

Hier kann dem Gateway ein geeigneter Name mit bis zu 16 Stellen zugewiesen werden.

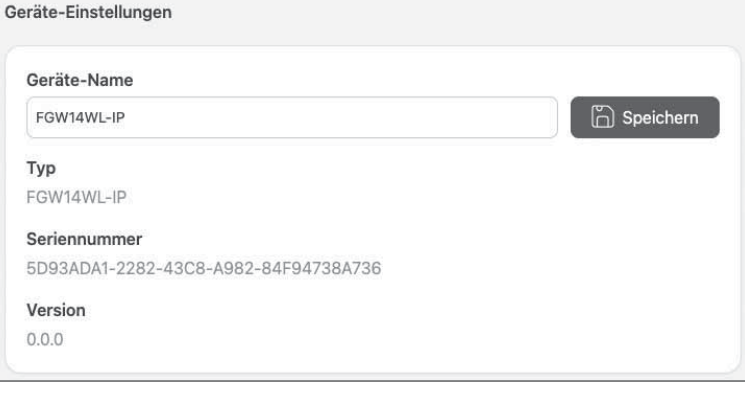

Außerdem ist es möglich ein FW Update durchzuführen, das Zugangs-Passwort zu ändern und das Gerät in den Auslieferungszustand zurücksetzen.

Die Systemzeit kann per NTP (nur bei bestehender Internet-Verbindung) oder manuell gesetzt werden.

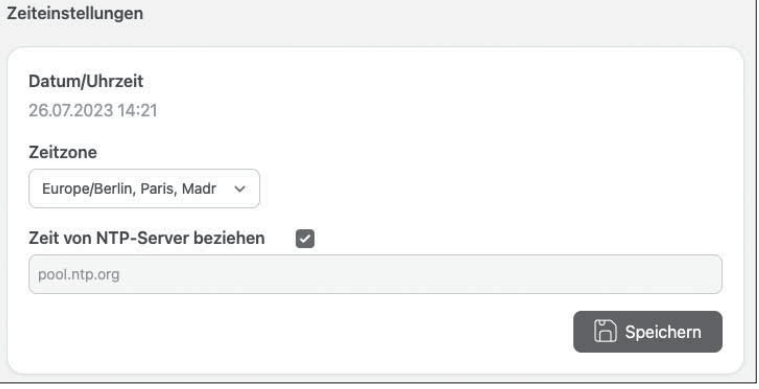

#### **Netzwerk**

Die LAN Konfiguration ist nur beim Modell FGW14WL-IP möglich:

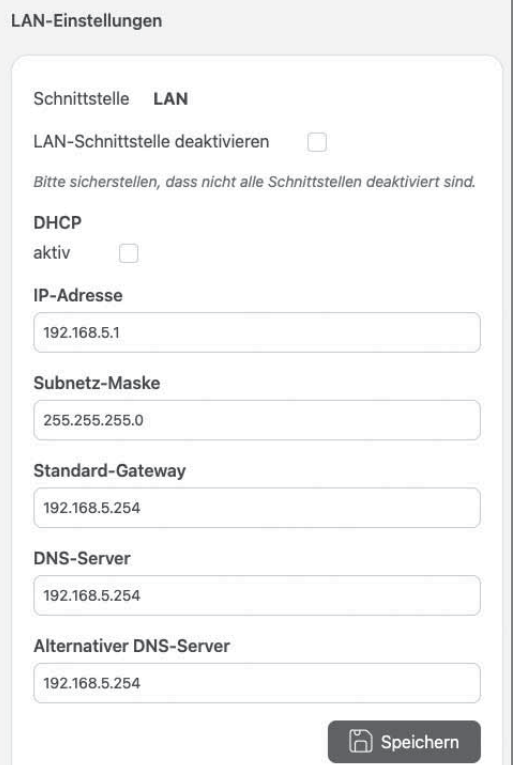

Soll WLAN genutzt werden, kann eine Verbindung zu einem vorhandenen WLAN (SSID und password) konfiguriert werden.

Der Access Point wird dadurch deaktiviert.

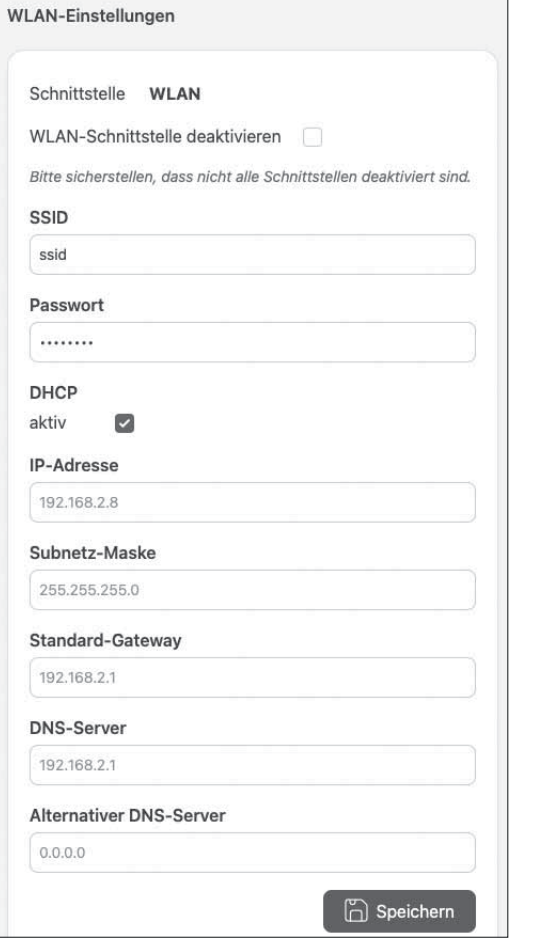

Die WLAN- und die LAN-Schnittstelle können jeweils deaktiviert werden. Ansonsten sind beide Schnittstellen aktiv.

Keinesfalls sollten beide Schnittstellen deaktiviert werden, da sonst kein Zugriff vom Netzwerk auf das Gerät mehr möchlich ist.

#### **MQTT**

Unter MQTT kann ein bestimmter MQTT Broker als Zieladresse für die Daten der Stromzähler definiert werden.

Dabei kann mqtts:// oder mqtt:// genutzt werden. Der Port kann im Bereich 1 - 65535 frei gewählt werden.

Falls vom Broker bereitgestellt, kann optional ein Zertifikat hinterlegt werden.

Der Name für das MQTT Topic (Default FGW14-IP) kann ebenfalls angepasst werden.

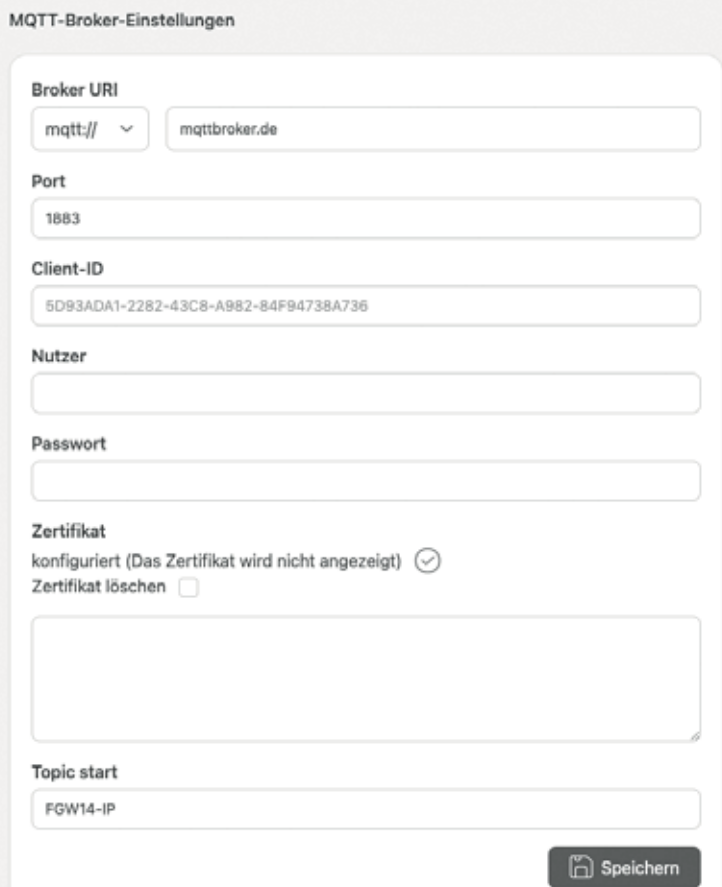

Der maximale Datendurchsatz hängt von der Netzwerkqualität und der Antwortzeit des Brokers ab.

#### **Geräte**

Unter Geräte werden alle erkannten Stromzähler am RS485 Bus mit Ihrer Busadresse und dem Zählertyp angezeigt.

Dazu muss nach der Inbetriebnahme des Gateways am FAM14 bzw. FTS14KS ein Busscan ausgeführt werden (siehe Bedienungsanleitung FAM14/FTS14KS).

Die Anzeige aller Geräte nach Starten des Busscans dauert bis zu 10 Sek.

Für jeden Zahler kann festgelegt werden, ob dessen Daten an den Broker weitergeleitet werden. Für die Anzeige der aktuellen Werte über den Web-Browser ist ein Refresh der Webseite notwendig.

Die aktuellen Zählerwerte werden durch Aufklappen der Geräteanzeige sichtbar.

![](_page_3_Picture_168.jpeg)

Wird ein Geräte-Typ als 'unknown' angezeigt, handelt es sich um neue Zählertypen, die in der FW des Gateways noch nicht behandelt werden.

In diesem Fall sollte ein FW-Update durchgeführt werden.

#### **Technische Daten**

![](_page_3_Picture_169.jpeg)

#### **Anschlussbeispiel**

![](_page_3_Figure_9.jpeg)

Verbindung zum WLAN-Access Point **SSID: Eltako-FGW14-IP Passwort: fgw14-ip**

![](_page_3_Picture_11.jpeg)

**Bedienungsanleitungen und Dokumente in weiteren Sprachen:**

![](_page_3_Picture_13.jpeg)

http://eltako.com/redirect/FGW14WL-IP\_FGW14W-IP

![](_page_3_Figure_15.jpeg)

**Hiermit erklärt Eltako GmbH, dass der Funkanlagentyp FGW14W-IP / FGW14WL-IP der Richt linie 2014/53/EU entspricht.** 

Der vollständige Text der EU-Konformitätserklärung kann über den QR-Code oder die **Internetadresse unter 'Dokumente' abgerufen werden.**

## **Zum späteren Gebrauch aufbewahren!**

Wir empfehlen hierzu das Gehäuse für Bedienungsanleitungen GBA14.

# **Eltako GmbH**

D-70736 Fellbach

## **Produktberatung und**

- **Technische Auskünfte:**
- +49 711 943 500 02
- Technik-Beratung@eltako.de

eltako.com

42/2023 Änderungen vorbehalten.